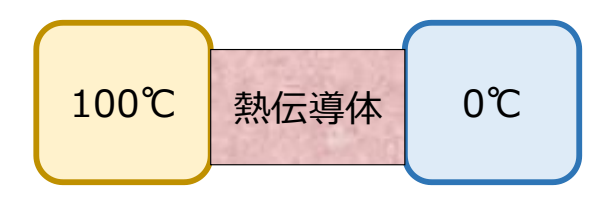

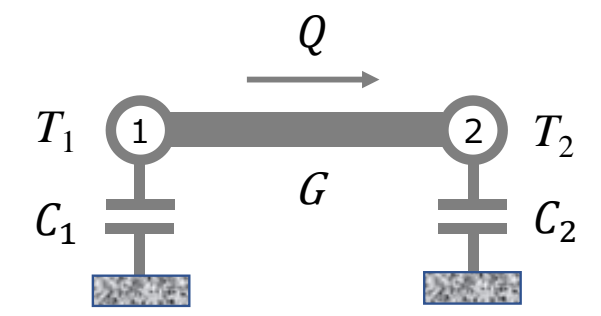

Q [W]: 熱量 温度  $C$  [J/K] : 熱容量 G [W/K] : 熱コンダクタンス

図1 対象とする伝熱現象とモデル化

図1の現象は Modelica の、熱伝達ライブラリ (Modelica.Thermal.HeatTransfer) の中 の例題(Thermal.HeatTransfer.Examples.TwoMasses)に示されている。この例題は読み 取り専用でパラメータを変化させることがそのままではできないので、ここでは、同じモデ ルを MSL を使ってゼロから作成して見る。図 2 に標準ライブラリ(MSL)を用いたモデル化 の手順を示す。Modelica.Thermal.HeatTransfer の下の Components に伝熱に関するライ ブラリが準備されており、熱容量に関する HeatCapacitor、熱コンダクタンスに関する ThermalConductor をライブラリブラウザからドラッグアンドドロップでダイアグラムビ ュー上に配置、各要素モデル間のコネクタを結合する。熱容量(熱源)は2つあるので HeatCapacitor は 2 つ配置する。熱源 1 と熱源 2 の温度を観測したいので、Sensors の下 の TemperatureSensor をドラッグアンドドロップでダイアグラムビュー上に配置、各熱容 量要素(HeatCapacitor)に接続する。これでモデルの体裁は整った。

次に解析対象を図 3 のように具現化して見る。図 2 のモデルは集中熱容量モデルなので このように形状を設定することには違和感はあるが、具体的イメージを持って貰うために あえてこのように考える。図 3 から分かるように、具体的に計算を行うには熱容量(C)、熱 コンダクタンス(G)を決める必要がある。このためには図 3 の形状の他に、対象物質の物性 値が必要である。表 1 に伝熱現象に関する各種物質の物性値を示す。熱容量(C)、熱コンダ クタンス(G)は図 3 上図の条件で計算した値である。

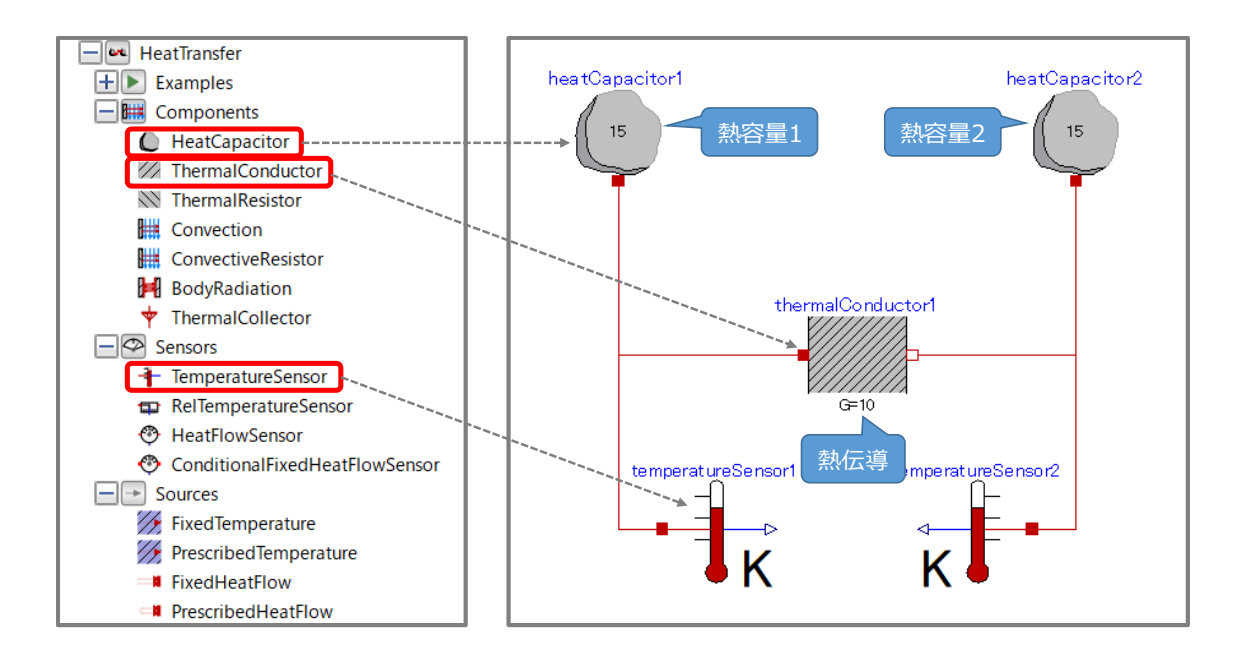

図 2 標準ライブラリ(MSL)を用いたモデル化

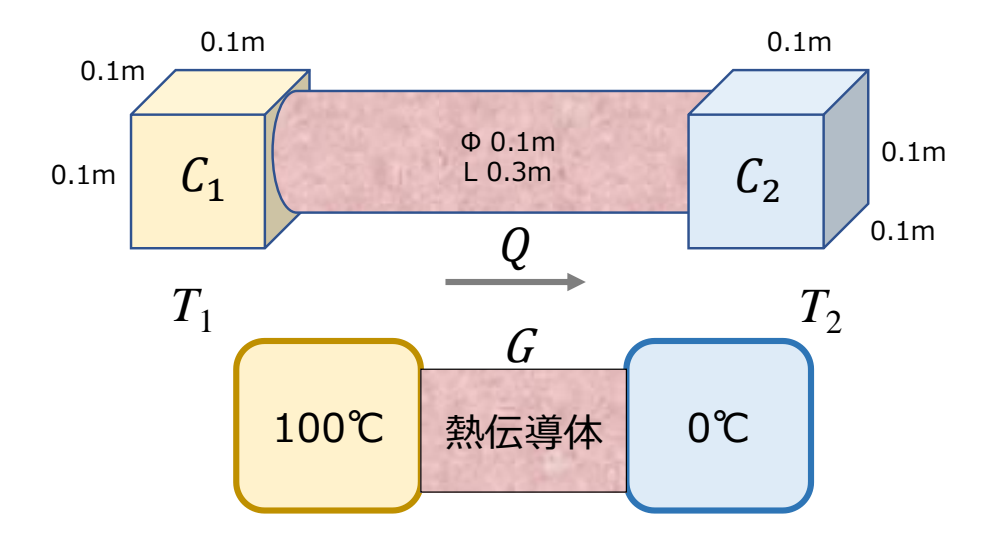

図 3 対象の具現化

|             | 表記     | λ               | ρ                 | $C_{\text{p}}$ | C    | G        |
|-------------|--------|-----------------|-------------------|----------------|------|----------|
|             | 単位     | $W/(m \cdot K)$ | kg/m <sup>3</sup> | J/(kg·K)       | J/K  | W/K      |
|             | 物性値    | 熱伝導率            | 密度                | 定圧比熱           | 熱容量  | 熱コンダクタンス |
| 物<br>質<br>名 | 銅      | 390             | 8935              | 380            | 3395 | 40.8     |
|             | アルミニウム | 235             | 2700              | 924            | 2495 | 24.6     |
|             | 鋳鉄     | 72              | 7150              | 463            | 3310 | 7.54     |
|             | 鉄      | 55              | 7850              | 470            | 3690 | 5.76     |
|             | ステンレス  | 15              | 7900              | 485            | 3832 | 1.57     |
|             | チタン    | 14              | 4600              | 560            | 2576 | 1.47     |
|             | ガラス    | 1.3             | 2250              | 780            | 1755 | 0.136    |
|             | セラミック  | 6               | 2300              | 880            | 2024 | 0.628    |
|             | 水@4℃   | 4.18            | 1000              | 4180           | 4180 | 0.438    |
|             | 空気@20℃ | 0.0257          | 1.166             | 1006           | 1.17 | 0.00269  |

表 1 伝熱現象に関する各種物質の物性値

熱容量(C)、熱コンダクタンス(G)は図4上図の条件で計算した値

ここでは、図 4 に示す 3 条件について計算する。各条件に関する物性値は表 1 より提示 される。図 5 に図 2 のモデルの各種パラメータの設定方法を、条件(c)を例に示す。各要素 モデルをダブルクリックすると、パラメータ入力ウィンドウが開くのでそこに必要な数値 を入力する。図 5 の左図は heatCapacitor1(熱源 1:水)の入力画面で、熱容量 4180[J/K]、温度 100[℃]を入力、中図は heatCapacitor2 (熱源 2:ガラス)の入力画面 で、熱容量 1755[J/K]、温度 0[℃]を入力、右図は thermalConductor (熱伝導体:銅)の 入力画面で、熱コンダクタンス 40.8[W/K]を入力する。

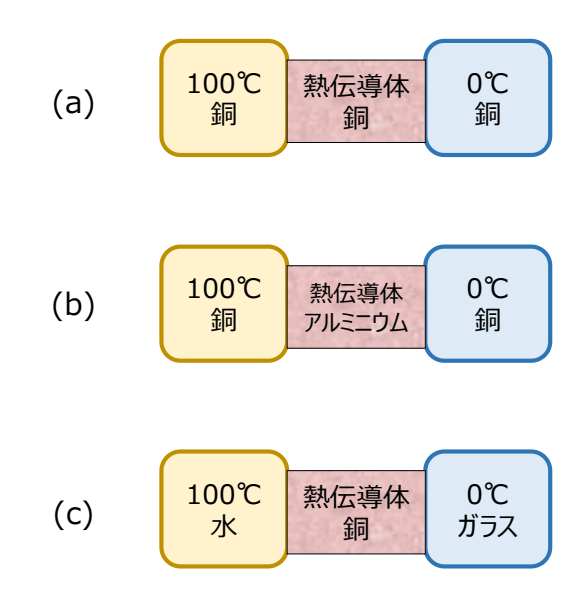

図 4 計算で使用した 3 条件

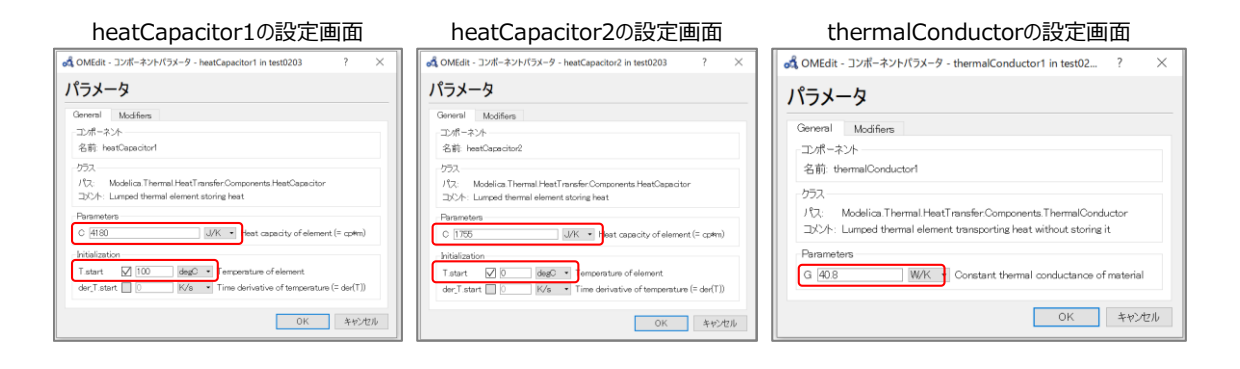

図 5 図 2 のモデルの各種パラメータの設定画面 (条件 c の場合)

図 6(a)~(c)に各条件での計算結果を示す。図 6(a)は物質がすべて銅の場合で、図 6(b)は 熱伝導体を銅からアルミニウムに変更した場合である。アルミニウムの方が銅よりも熱伝 導率が小さいので、温度、熱量の時間変化が銅よりも遅くなっていることが分かる。図 6(c)は熱伝導体が銅で、高温側に水、低温側にガラスを配置した場合である。この場合、 高温側と低温側で熱容量が異なるため、熱容量の大きい方(水)に引き寄せられて温度も 高い値で落ち着く。また、熱量の減少度合もガラスの熱容量が小さいために条件(a)より早 くなっている。

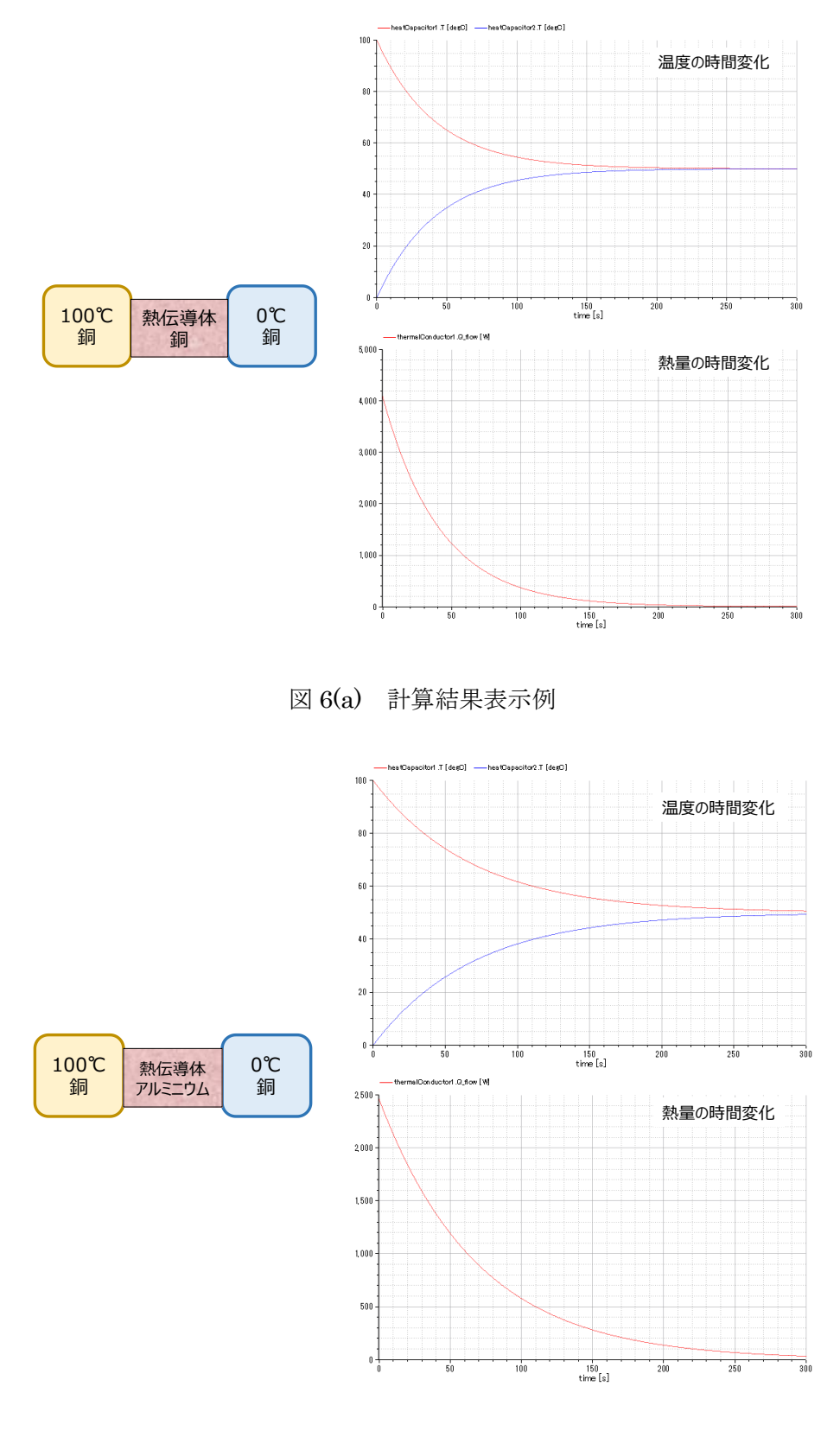

図 6(b) 計算結果表示例

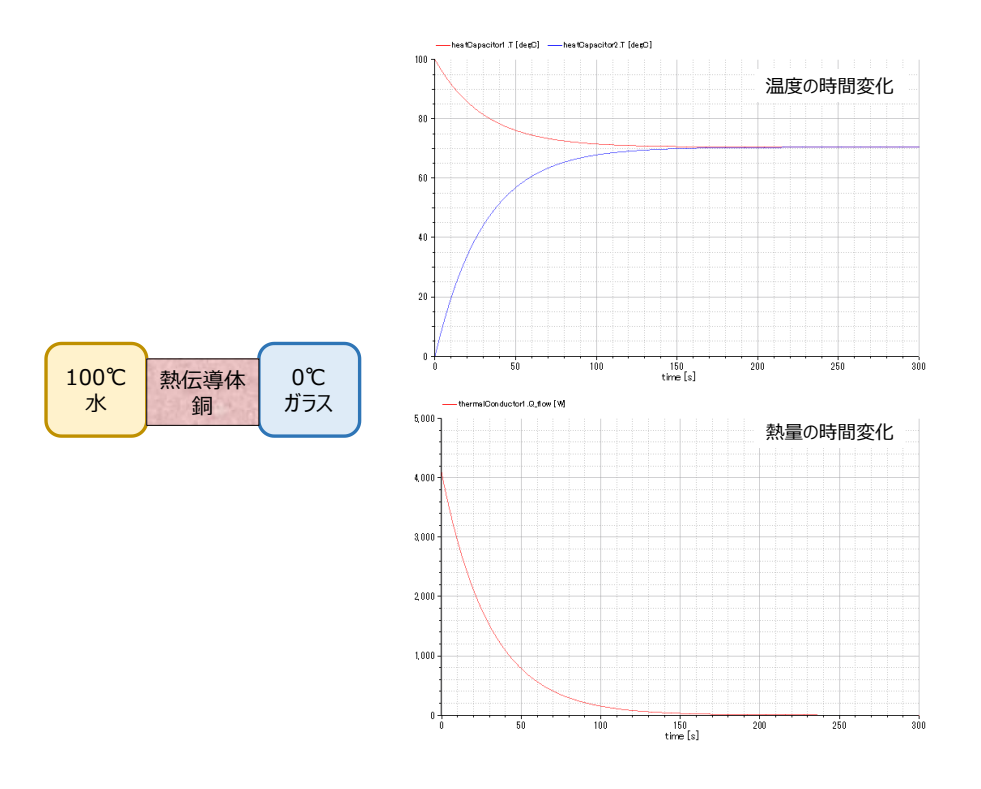

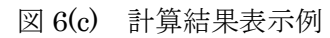